# Unix/IP Preparation Course July 19, 2009

### Exercises: TCP/IP

### **1.) Configure a Network Interface**

Your laptops have two "NICs" (Network Interface Cards). The first network interface is referred to as *eth0*. The second interface is *eth1*.

*Eth1* is your wireless connection and may already be configured.

In a terminal type:

\$ ifconfig eth0

We are going to use  $if$  configure your laptop with a static IP address. To start we are going to pick a private address range from RFC 1918:

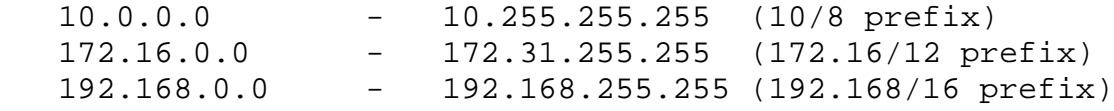

Let's use 192.168.1.0/24:

\$ sudo ifconfig eth0 192.168.1.10/24

Or, you could have typed:

\$ sudo ifconfig eth0 192.168.1.10 netmask 255.255.255.0

Remember to look at the course outline for references that can help you with this (see Session III):

http://nsrc.org/workshops/2009/summer/unix-ip.html

Do you have a gateway address for this address?

\$ route

What was it?

Try reconfiguring your eth0 interface with another private address space such as 10.0.0.0. What gateway did you end up with? What was the *IP address* and the *netmask* that you chose?

## **2.) Ping Your Neighbor's Laptops**

This exercises requires that you talk to your neighbors and coordinate with them.

GOAL: Connect your laptop and your two neighbor's laptops on the same side of the table on which you sit to a switch. Choose a private address range and assign each of your laptops a private address such that each of you can ping the other's machine using this address range.

 TABLE LAYOUT -----------------------------------------------

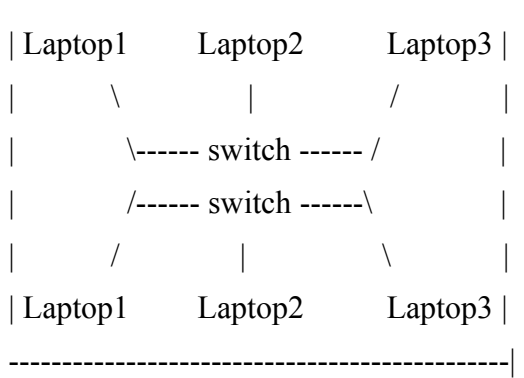

Example, you could choose an address range like:

192.168.10.0/24

Your separate IPs could be:

192.168.10.10 192.168.10.11 192.168.10.12

Do you need a gateway to ping each others machines?

### **3.) Ping Your Entire Table – Using** *Separate* **Networks**

Now connect all six machines at your table to a single switch. Consult with your neighbors. Choose two *contiguous* address ranges and *supernet* (*aggregate*) them so that you can ping both your immediate neighbor's machines on your subnet, but, also, your other three neighbor's machines on a *different* subnet.

#### NEW TABLE LAYOUT

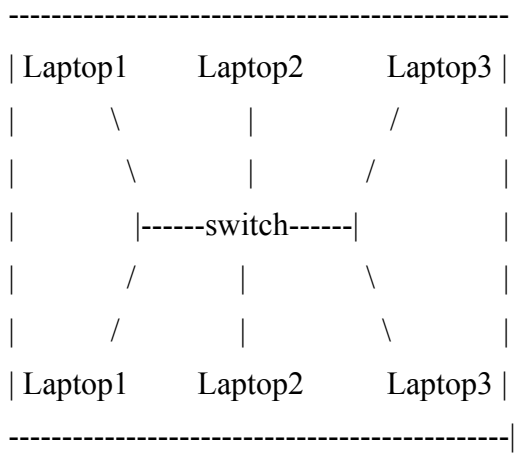

#### **Example**

Your side of the table is using:

10.254.4.0/24

With the addresses

10.254.4.10

10.254.4.11

10.254.4.12

The other side of the table might choose:

10.254.5.0/24

And use the addresses

10.254.5.101 10.254.5.102 10.254.5.103

Q.) How would you configure *eth0* on all 6 machines so that everyone can ping each other?

Q.) Will you need to specify a gateway address?

#### **Challenge**

Try doing this with a different set of IP address ranges than given in the example.

### **Hint**

You can use the presentation if you wish.

#### **Answers**

On the next page....

### **Sample Answer**

You need to remove a bit from your netmask...

So, for network 10.254.4.0 to see machines on network 10.254.5.0 you would configure *eth0* like this:

\$ sudo ifconfig eth0 10.254.4.10/23

Alternately you can do:

\$ sudo ifconfig eth0 10.254.4.10 netmask 255.255.254.0

Take a look at your wireless configuration:

\$ ifconfig eth1

Here is a sample output:

eth1 Link encap:Ethernet HWaddr 00:13:02:1f:f2:de inet addr:128.223.229.231 Bcast:128.223.239.255 Mask:255.255.240.0 inet6 addr: fe80::213:2ff:fe1f:f2de/64 Scope:Link UP BROADCAST RUNNING MULTICAST MTU:1500 Metric:1 RX packets:6721947 errors:0 dropped:0 overruns:0 frame:0 TX packets:4252142 errors:0 dropped:0 overruns:0 carrier:0 collisions:0 txqueuelen:1000 RX bytes:4290068661 (4.2 GB) TX bytes:868987668 (868.9 MB)

Note that the netmask is 255.255.240.0, or a "/20". Why do you think this is the case? How many addresses can be aggregated on this network?